# **IDIS RELEASE NOTES FOR VERSION 6.7**

The following IDIS items are expected to be released to production as IDIS Version 6.7 the evening of Monday, May 6, 2002 and available for use on Tuesday morning, May 7, 2002.

## **1. COMMON PATH FOR CDBG AND HOPWA:**

CDBG and HOPWA activities will now require Proposed Accomplishments (Type and Units) on the Setup Activity screen (CO4MA04) before the activity can be funded. CDBG Accomplishment Types for entitlement activities will now be limited to: 1 - People, 4 – Households, 8 - Businesses, 9 - Organizations, 10 - Housing Units, 11 - Public Facilities, 13 - Jobs. IDIS will display an error message if any other Accomplishment Type is entered. CDBG Accomplishment Types for State activities will now be limited to: 1 - People, 4 - Households, 8 - Businesses, 9 - Organizations, 10 - Housing Units, 13 - Jobs, 14- Loans, 15 - Low/Mod Persons, 16 - Low/Mod Jobs. IDIS will display an error message if any other Accomplishment Type is entered.

HOPWA Accomplishment Types will now be limited to: 1 - People, 9 - Organizations, and 10 – Housing Units. IDIS will display an error message if any other Accomplishment Type is entered.

This requirement does not apply to: 1) admin and planning activities with a matrix code of 19A, 19B, 19F, 19G, 19H, 20, 21\*, 22, 31B, or 31D; 2) Activities with a status of "Completed" or "Cancelled;" 3) IDIS Act IDs 1 through 4; 4) Activities for which the grantee has answered a new question on the MA04 screen that accomplishments for the activity are being reported under another activity.

CDBG entitlement activities will require a complete address/location, city, state abbreviation, 5 digit zip code, and activity description on the Setup Activity screen (CO4MA01/MA10) before the activity can be funded. This requirement does not apply to: 1) Activities being carried out by States; 2) Activities with a status of "Completed" or "Cancelled;" 3) IDIS Act IDs 1 through 4.

CDBG activities will require a valid environmental assessment code on the Process Activity (CO4MA03) screen before the activity can be funded. This requirement does not apply to: 1) Activities being carried out by States; 2) Activities with a status of "Completed" or "Cancelled;" 3) IDIS Act IDs 1 through 4. In addition, users can no longer select the environmental assessment code B, Categorically Excluded. For existing activities, a one-time program will change all existing records with a code of B to the code of A, Exempt.

CDBG entitlement activities will need to indicate whether the activity generates program income. This requirement does not apply to: 1) Activities being carried out by States; 2) Activities with a status of "Completed" or "Cancelled;" 3) IDIS Act IDs 1 through 4; 4) Admin and planning activities with a matrix code of 19A, 19B, 19F, 19G, 19H, 20, 21\*, or 22.)

## **2. HOME PATH:**

Effective with Version 6.7, menus, screen names, and field names on the IDIS HOME path have been relabeled to reflect the types of HOME activities: TBRA, Rental, Single-Address Homebuyer\*Homeowner Rehab, or Multi-Address Homebuyer\*Homeowner Rehab. [Chapter 9](http://www.hud.gov/utilities/intercept.cfm?/offices/cpd/systems/idis/pdf/refmanual/ref_man_9.pdf) of the IDIS Reference Manual has been revised to reflect these changes.

Effective with Version 6.7, the Multi-Address Homebuyer\*Homeowner Rehab Completion screen allows users to enter a value of 1 (1-4 Single Family) in the Type of Property field.

```
MULTI-ADDRESS HOMEBUYER*HOMEOWNER REHAB COMPLETION
04/05/02
                                                                    C04MH15
  14:46GRANTEE ACTIVITY NBR: H01-002
                                             HUD ACTIVITY NUMBER: 000000001564
 ACTIVITY NAME: PENNS CROSSING - NHS
     TYPE OF PROPERTY: 1 1-4 SINGLE FAMILY
     ACTIVITY TYPE: 5 ACQUISITION & NEW CONSTRUCTION
     FHA INSURED? (Y/N): N
     504 ACCESSIBLE? (Y/N): N IF YES, NUM OF UNITS: 00000
DATA SAVED SUCCESSFULLY
F1 = HELP F3 = VALDT F4 = MAIN MENU F5 = PROJ INFO
F7 = PREUF8 = NEXTF9 = SAVE
```
## **3. CDBG PATH \* :**

The Regulation Citation field has been moved from the common path Process Activity screen (CO4MA03) to the CDBG Activity screen (CO4MC01). Entitlement communities may change the Citation, if incorrect. However, a Citation must be entered before the screen can be saved. This requirement does not apply to: 1) Activities being carried out by States. States may optionally enter a Regulation Citation but it is not required.

Effective with Version 6.7, for entitlement activities with a national objective code of LMA\*, users will receive error messages and not be able to save the Area Benefit Data screen (CO4MX03) until valid data is entered in all three of these fields: percentage of low/mod in service area (0% is acceptable), survey (S) or census tract (C) determination, and at least one census tract or block group within a census tract. In addition, users are now able to delete an incorrect census tract by spacing over it and pressing <F9>.

This requirement does not apply to: 1) Activities being carried out by States or Insular areas; 2) Activities with a status of "Completed" or "Cancelled;" 3) IDIS Act IDs 1 through 4.

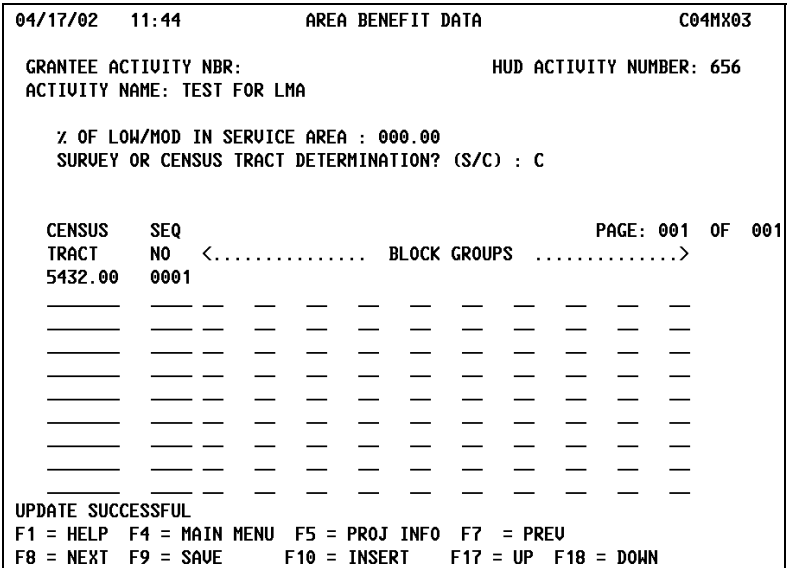

 $\overline{a}$ \* A Nation Objective code with an asterisk (\*) refers to all NOCs in that series. For example, LMA\* refers to LMA, LMAFI, and LMASA.

Effective with Version 6.7, for activities with a national objective code of LMJ\*, users must enter a non-zero value in at least one of these amount fields on the Job Creation/Retention screen (CO4MA07) before the data can be saved: CDBG direct loan, CDBG deferred payment, CDBG grant, CDBG other. In addition, grantees must enter a non-zero value in at least one of the job fields:

- expect to create
- expect to retain.

For both of these fields: if total F/T contains an entry, total F/T LM is also required. If total hours P/T contains an entry, total hours P/T LM is required. The corresponding view screen, CO4MA57, has been modified to display the identical data and calculations as the revise screen (CO4MA07).

This requirement does not apply to: 1) Activities being carried out by States; 2) Activities with a status of "Completed" or "Cancelled;" 3) IDIS Act IDs 1 through 4.

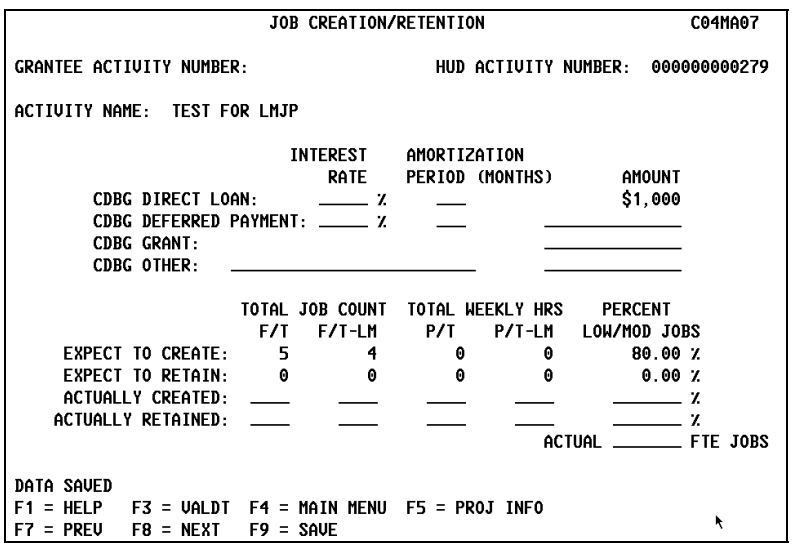

Effective with Version 6.7, for entitlement activities with a national objective code of SBA, users will not be able to fund the activity until valid data is entered in these fields on the Slum/Blight Area screen (CO4MX02): boundaries, percentage deteriorated buildings, slum/blight designation year. If an activity is already funded and the required information has not been entered, the user will not be able to revise and save the MX02 screen until the required information is entered.

This requirement does not apply to: 1) Activities being carried out by States; 2) Activities with a status of "Completed" or "Cancelled;" 3) IDIS Act IDs 1 through 4.

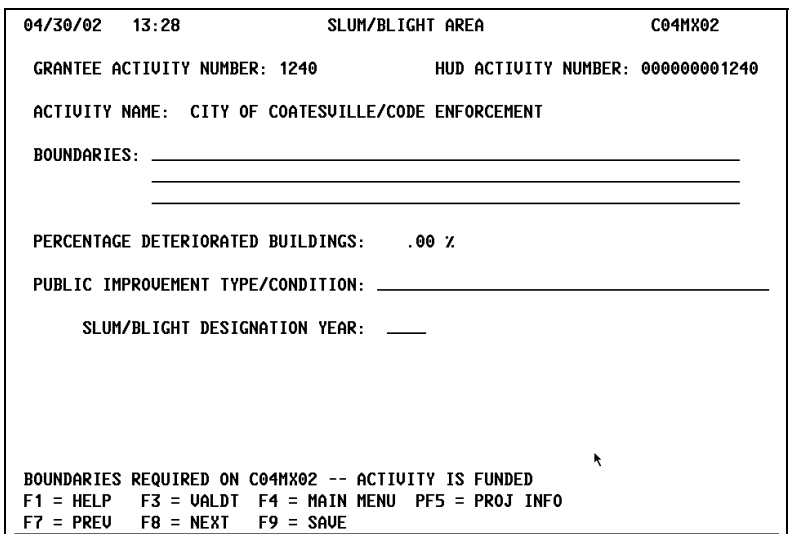

Effective with Version 6.7, for activities with a national objective code of LMHSP (Low/mod housing benefit, CDFI or Neighborhood Revitalization Strategy Area), grantees must enter either "C" or "S" for CDFI or NRSA on the CDBG Activity screen (CO4MC01), plus enter the area identifier.

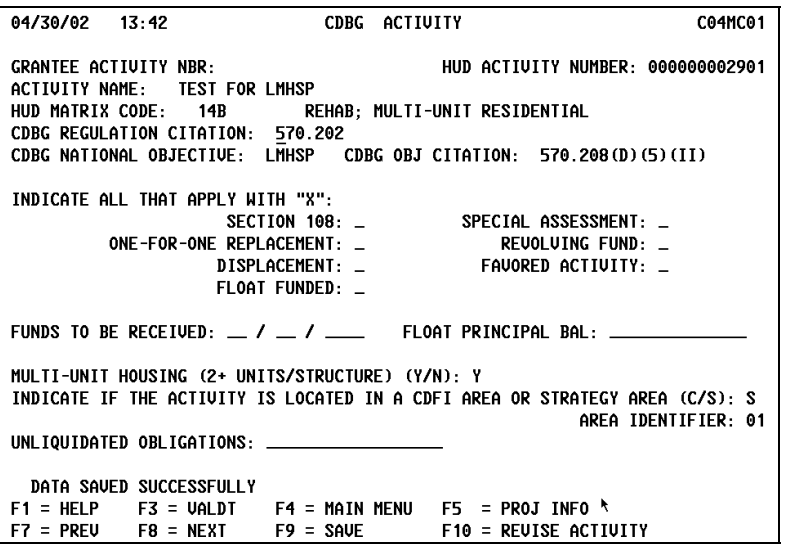

Effective with Version 6.7, for activities with a national objective code of LMAFI (job creation/retention activities carried out by a Community Development Financial Institution (CDFI), which the grantee may consider as low/mod area benefit), grantees must enter "C" for CDFI, plus enter the area identifier. Effective with Version 6.7, for activities with a national objective code of LMASA (job creation/retention activities carried out pursuant to a HUD-approved Neighborhood Revitalization Strategy which the grantee may consider as low/mod area benefit), grantees must enter "S" for NRSA, plus enter the area identifier."

These requirements do not apply to: 1) Activities with a status of "Completed" or "Cancelled;" 2) IDIS Act IDs 1 through 4.

Effective with Version 6.7, for LMH\* activities, users must answer a new Y/N prompt on the CDBG Activity screen (CO4MC01) indicating if the activity is a multi-unit activity. For Matrix Code 14A, IDIS requires an entry of N; for Matrix Code 14B, IDIS requires an entry of Y. By entering Y, the user will then see two additional screens in the LMH path: CDBG Setup Multi-Unit Activity (CO4MC04) and CDBG Completion Multi-Unit Activity (CO4MC05).

If the Multi-Unit Housing prompt is Y, the user must enter non-blank values in the following fields on CDBG Setup Multi-Unit screen (CO4MC04) before the activity can be funded: total units at start, total units occupied at start, total units occupied by low/mod at start, total units expected at completion, total units expected to be occupied at completion, total units expected to be occupied by low/mod at completion, authorized costs other.

This requirement does not apply to: 1) Activities being carried out by States; 2) Activities with a status of "Completed" or "Cancelled;" 3) IDIS Act IDs 1 through 4.

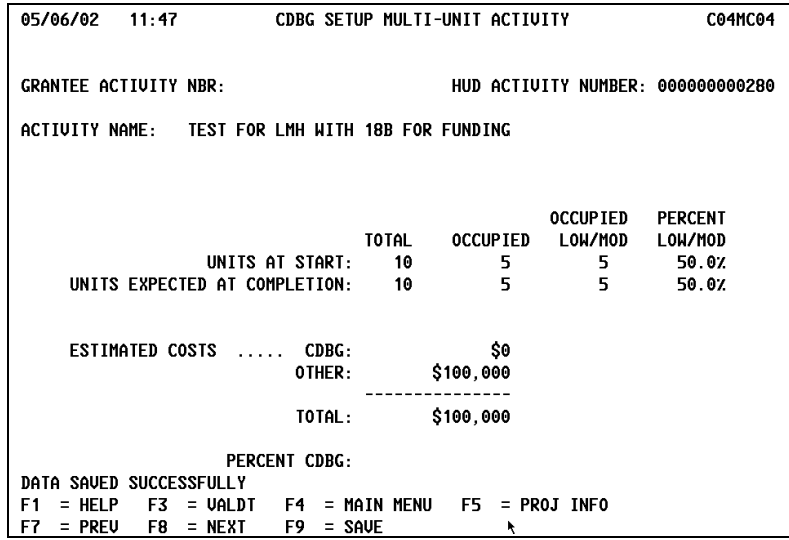

Effective with Version 6.7, the CDBG Direct Benefit screen (CO4MA05) will prefill the Presumed Benefit and Nature Location prompts with N for all national objective codes except LMC\*.

For LMC\* activities, users may leave the default value of N for both attributes, or change one of the attributes to a Y. If Nature/Location is changed to a Y, IDIS will display the Nature/Location screen (CO4MA06) as the next screen in the sequence. Users must enter a descriptive narrative on the Nature/Location screen before they can continue.

This requirement does not apply to: 1) Activities with a national objective code of LMC\* and a status of "Completed" or "Cancelled;" 2) IDIS Act IDs 1 through 4.

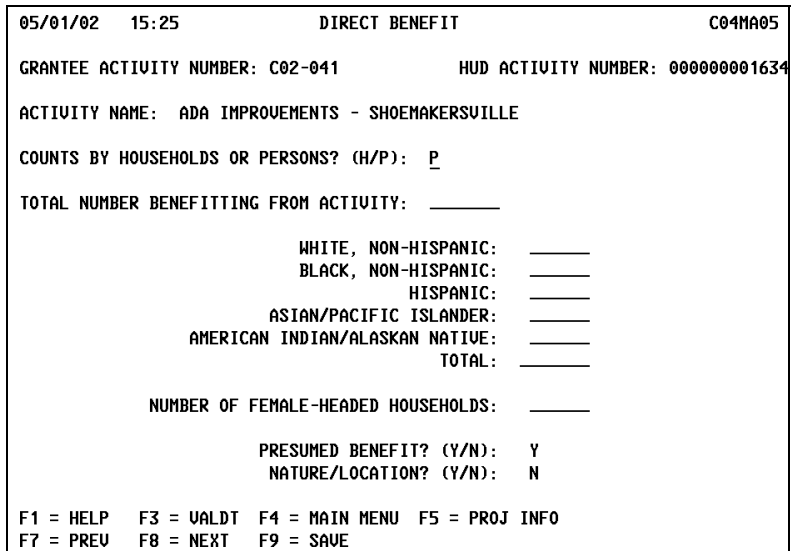

Effective with Version 6.7, the sequence and names of screens displayed when a user selects View Activity will be the same name and sequence of screens as when the user selects Revise Activity. The only difference is the IDIS screen ID on the top right corner of the screen.

Effective with Version 6.7, if a user selects One-for-One Replacement on the CDBG Activity screen (CO4MC01) for any national objective code, IDIS will display the One-for-One Replacement screen (CO4MC06/56) as the last screen in the sequence.

Effective with Version 6.7, the Direct Benefit screen (CO4MA05/55) and the Direct Benefit Continued screen (CO4MC02/MC52) will no longer display for entitlement activities with a national objective code of LMA\*, SBA, SBR, SBS, or URG. States will continue to see these screens.

## **4. DRAWDOWNS**

The IDIS database contains a large number of voucher requests that are over 90 days old. Grantees should not be able to enter a submission date more than 89 days after the creation date.

Effective with Version 6.7, if a grantee attempts to create a voucher on screen CO4MD10 with a submission date that is more than 90 days from the creation date, or if a grantee attempts to approve a voucher on the CO4MD13 screen with a LOCCS submit date that is more than 90 days from the creation date, IDIS will display an error message. A future IDIS release will automatically cancel any voucher (even an approved one) that has existed for more than 90 days.

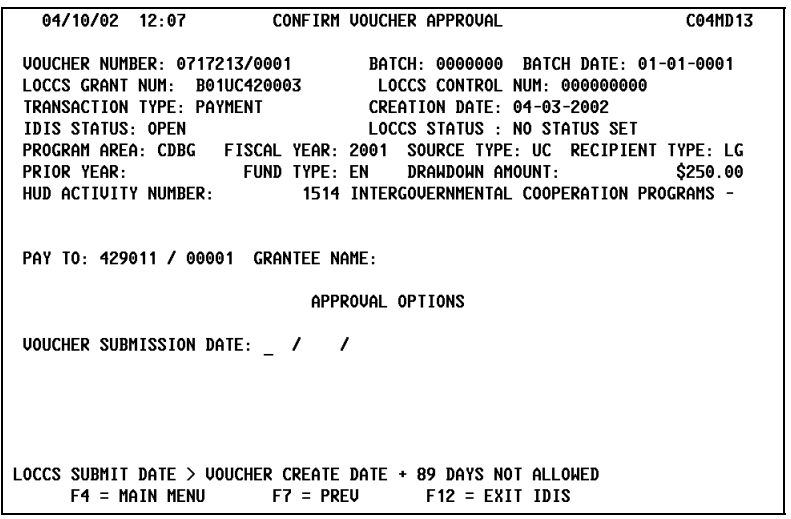

IDIS displays an error message and prevents a user from canceling a voucher on the Approve Drawdown screen (CO4MD12) even though Cancel is listed as a valid option.

Effective with Version 6.7, the Cancel Voucher option has been removed from the MD12 screen. Use the Maintain Drawdown screen (CO4MD53) to cancel any voucher that has not yet been sent to LOCCS. (This includes vouchers created that day and not yet sent to LOCCS and completed program income vouchers since these are never sent to LOCCS.)

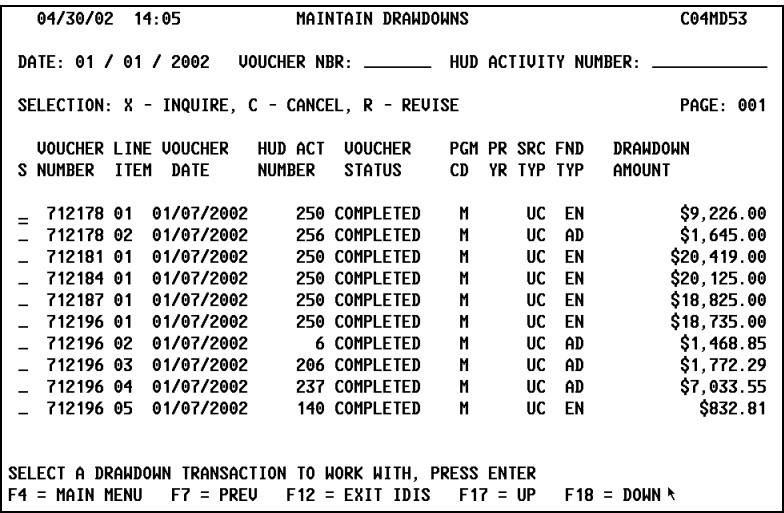

Due to an IDIS programming glitch, a PJ who receives IDIS funds both as an entitlement and as a State recipient was able to create and approve one voucher request that included a mix of activities funded from EN and State funds. The PJ did this by selecting Yes to the "Approve all Line Items?" prompt. Since the first line item listed was funded from EN funds, IDIS incorrectly approved all voucher line items.

A future IDIS release will allow a user who answers that question "Y" to only approve those line items for which the user has the authority to approve.

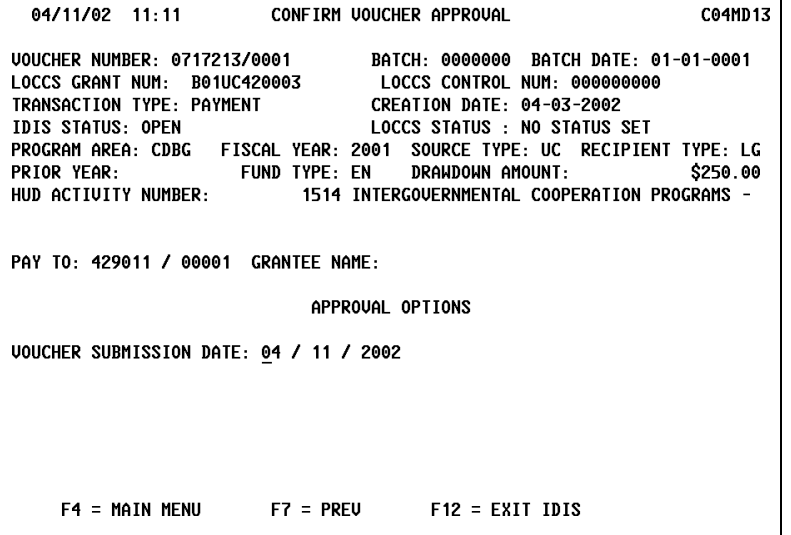

#### **5. REPORTS MODULE**

Grantees and field office personnel have reported a number of problems with the ESG Program Grantee Statistics Report (PR19):

- No output is produced if the total served yearly exceeds 10,000.
- The report only prints the last 4 digits of beneficiary data that exceed 9,999.
- The "Dollars Committed" section of the report doesn't always display ESG dollars committed.
- The report misses the category for residential services for "Unaccompanied under 18 Pct. Male and Female".
- The total number of beneficiaries doesn't print on the report.
- The first two residential beneficiary data labels should end with the word "daily" while the third should end with the word "yearly".
- Race data entered on the C04ME07 screen isn't displaying if the activity isn't funded with ESG funds.
- Funding info from the C04ME06 screen doesn't appear on the report.

Effective with Version 6.7, the PR19 report has been renamed ESG Statistics for Projects as of PY to better reflect its content. All beneficiary and funding data is now properly calculated and displayed. The report will include all projects from all plan years that have at least one activity that is Funds Budgeted or Underway or for which the status was changed to Completed/Cancelled in the selected year of the report. If at least one activity for the project meets this criterion, all the activities for the project are included in the project reporting. Inclusion of the data from the ME0\* screens no longer is dependent upon the activity being funded by ESG funds.

The Status of HOME Grants (PR27) report does not run properly for PJs with a source type of ST (the Insular Areas). Additionally, the report does not always paginate properly. Effective with Version 6.7, the report produces reliable output for Insular Area PJs and will page break properly.

The Status of Other Entity Funds by Fiscal Year (PR34) currently produces no output. Effective with Version 6.7, the report now runs correctly.

#### **6. UTILITIES**

The Office of the Inspector General (OIG) has requested that IDIS add a new user access status to indicate when an IDIS user ID should be marked for deletion. Once a user's status has been changed to "D," only the IDIS HQ system administrator can change the status to Active or Inactive.

Effective with Version 6.7, a local administrator, field office administrator, or the HUD HQ administrator can all change a user's status to D, Deleted. However, only the HQ Admin, can reactivate the user to Active or Inactive. The Security Administrator User Profile List (PR30) report has been updated to reflect the new "D" status.